Số: 37/TB-SGTVT

*Tây Ninh, ngày 02 tháng 6 năm 2023*

# **THÔNG BÁO**

**Về việc triển khai và hướng dẫn trình tự nộp hồ sơ dịch vụ công trực tuyến toàn trình đối với thủ tục Cấp đổi, cấp lại Giấy phép lái xe trên cổng Dịch vụ công quốc gia**

Thực hiện chỉ đạo của Cục Đường bộ Việt Nam tại văn bản số 3371/CĐBVN-QLVT, PT&NL về việc tăng cường triển khai dịch vụ đổi Giấy phép lái xe trực tuyến. Sở GTVT Tây Ninh trân trọng thông báo kể từ ngày 01/6/2023, Sở GTVT tổ chức triển khai và hướng dẫn trình tự nộp hồ sơ trực tuyến đối với thủ tục đổi giấy phép lái xe trên địa bàn tỉnh, cụ thể như sau:

### **1) Chuẩn bị thành phần hồ sơ:**

- 01 file scan màu (docx, pdf) gồm mặt trước và mặt sau Căn cước công dân (hoặc chứng minh nhân dân);

- 01 file scan màu (docx, pdf) gồm mặt trước và mặt sau Giấy phép lái xe đã được cấp;

- 01 file ảnh chân dung theo quy định (nền xanh, cỡ ảnh 3x4);

- Số giấy khám sức khỏe điện tử để đủ điều kiện lái xe tương ứng.

## **2) Thực hiện nộp hồ sơ trực tuyến:**

- *Bước 1:* Đăng nhập cổng DVC quốc gia.

+ Truy cập địa chỉ *<https://dichvucong.gov.vn/>*

+ Cung cấp thông tin, đăng nhập tài khoản.

*- Bước 2:* Tìm kiếm thủ tục hành chính cung cấp trực tuyến toàn trình

+ Tìm kiếm từ khóa*"giấy phép lái xe"* trong thẻ DVC trực tuyến;

+ Chọn thủ tục "Đổi giấy phép lái xe …";

+ Chọn cơ quan thực hiện: Bộ GTVT, bấm *"Đồng ý"*;

+ Chọn *"Thủ tục đổi Giấy phép lái xe do ngành Giao thông vận tải cấp (mức độ 4)* được cung cấp dịch vụ công trực tuyến *toàn trình, bấm "Nộp trực tuyến".*

*- Bước 3:* Thực hiện cung cấp đầy đủ các thông tin hồ sơ theo yêu cầu tại địa chỉ *[https://dvc4.gplx.gov.vn/p/home/dvc-cap-doi-gplx.html?](https://dvc4.gplx.gov.vn/p/home/dvc-cap-doi-gplx.html)* để nộp hồ sơ.

- *Lưu ý***:** chọn Cơ quan tiếp nhận "Sở GTVT Tây Ninh" (là cơ quan tiếp nhận, giải quyết hồ sơ của ông(bà) đã nộp.

# **3) Cung cấp thông tin nhận kết quả:**

- Chọn *"Thanh toán và nhận kết quả tại nhà"* để nhận kết quả giải quyết tại nhà.

- *Lưu ý:* Nếu ông(bà) không có thẻ ATM, tài khoản ngân hàng hoặc ví điện tử thì có thể sử dụng thông tin thẻ, tài khoản ngân hàng, ví điện tử của người thân để thanh toán.

## **4) Thanh toán phí, lệ phí:**

- Chọn thanh toán qua Ngân hàng hoặc ví điện tử, rà soát thông tin để thực hiện thanh toán trực tuyến phí, lệ phí theo quy định.

*(Đính kèm Phụ lục Hướng dẫn nộp DVC trực tuyến toàn trình thủ tục "Cấp đổi, cấp lại giấy phép lái xe" trên cổng DVC quốc gia)*

Trong quá trình thực hiện nộp hồ sơ, nếu có khó khăn, vướng mắc hoặc cần hướng dẫn thêm, quý ông (bà) vui lòng liên hệ đến Sở GTVT để được hướng dẫn, hỗ trợ thực hiện:

- Đồng chí Nguyễn Nam Tư (chuyên viên Văn phòng Sở), số điện thoại 0948.800.278;

- Đồng chí Tạ Anh Tuấn (chuyên viên Phòng Quản lý vận tải, phương tiện và người lái), số điện thoại 0974.201.883.

Trân trọng./.

#### *Nơi nhận:*

- Như trên;
- Tổ giúp việc TCT Đề án 06 tỉnh (b/cáo);
- Phòng Kiểm soát TTHC\_Văn phòng UBND tỉnh (b/cáo);
- $-G.$  đốc Sở (báo cáo);
- Lưu: VT, VP. (Tư 2023)

### **KT.GIÁM ĐỐC PHÓ GIÁM ĐỐC**

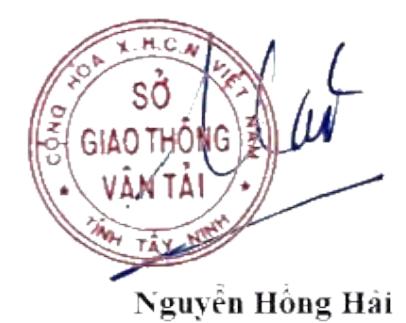